## **Distributor Groups**

help.grandcare.com → help for professional care managers → distributor groups

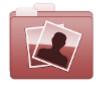

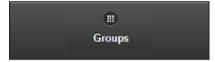

## Overview

Click the "Groups" tab to see, and manage, the list of the Groups under a Distributor.

Back List

## **Account Functions for Groups**

- Search To search for a particular Account, enter a full or partial Group name or location into the textbox, and then click the "Refresh" button or press the [Enter] key.
- button if you want to show a list of all Groups, a list of only the active Groups, or a list of only the disabled Group.
- Manage Groups The Groups are listed in alphabetical order by name. Click on a Group to see more information about it, and to have access to the Manage Groups functions.

GrandCare Office Demo

GrandCare Offsite Demo

GC-01-OUM-0056 Rev A (copy)

@ Refresh

0

0

0

Filter to Active

Distributor Groups Page 1 of 1